# **GOLFZON ⼤会申請マニュアル GLF**

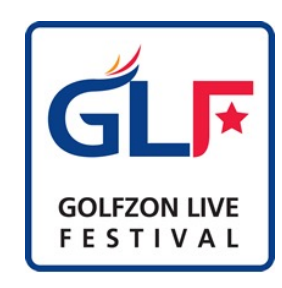

Ver.1.0.20240312

1

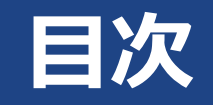

### ◆GLFとは ? ---------------------- P.3

- ◆開催 / 参加フロー -------------- P.4
- ◆開催申請方法 ----------------- P.5
	- ― GSMサイトで申請 -------------------- P.6~P.12
	- ― メールで申請 ------------------------- P.13
- ◆ランキング ---------------------- P.14~P.15
- ◆景品 -------------------------- P.16
	- ― 参考︓景品表⽰法について

## **GLFとは︖**

#### **GOLFZON LIVE FESTIVAL (通称: GLF) とは、**

9または18ホールのスコアを競うオンライン大会です。 (※オンラインサービスをご契約いただいている店舗様へ提供している サービスで、開催が可能です。)

ユーザーはGLF開催期間中、原則何度でもプレーすることが可能で、 期間終了時の最も良かったスコアで最終順位が決定します。

**順位はシミュレーター上でホール毎に更新され 参加者のモチベーションを刺激**するため**1打を競う⾯⽩さ**を提供します。 参加者はより良いスコアを⽬指して**何度もリピートする傾向**にあります。

店舗側からお客様、お客様同⼠の**コミュニケーションツールとなる**ため、 **店舗内でコミュニティが創出**され、**リピーター化へつなげることも可能**です。

サービス開始以来8700を超える⼤会が 「店舗の月例会Ⅰや「イベント大会Ⅰとして多くの店舗で開催されています。

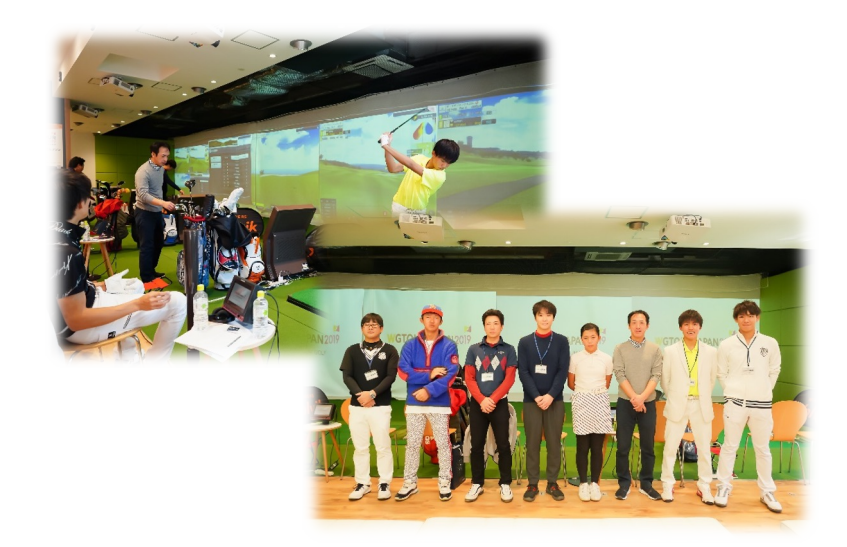

#### ☎ 03-6380-3903

受付時間︓10:00〜18:00

✉ [taikai@golfzon](mailto:taikai@golfzon.com).com

ご不明点、ご相談などございましたら こちらまでお問い合わせください。

3

## **開催/参加フロー**

### 店舗様、ユーザー様におけるフローは下記の通りとなります。★は必須事項になり、その他は推奨フローになります。

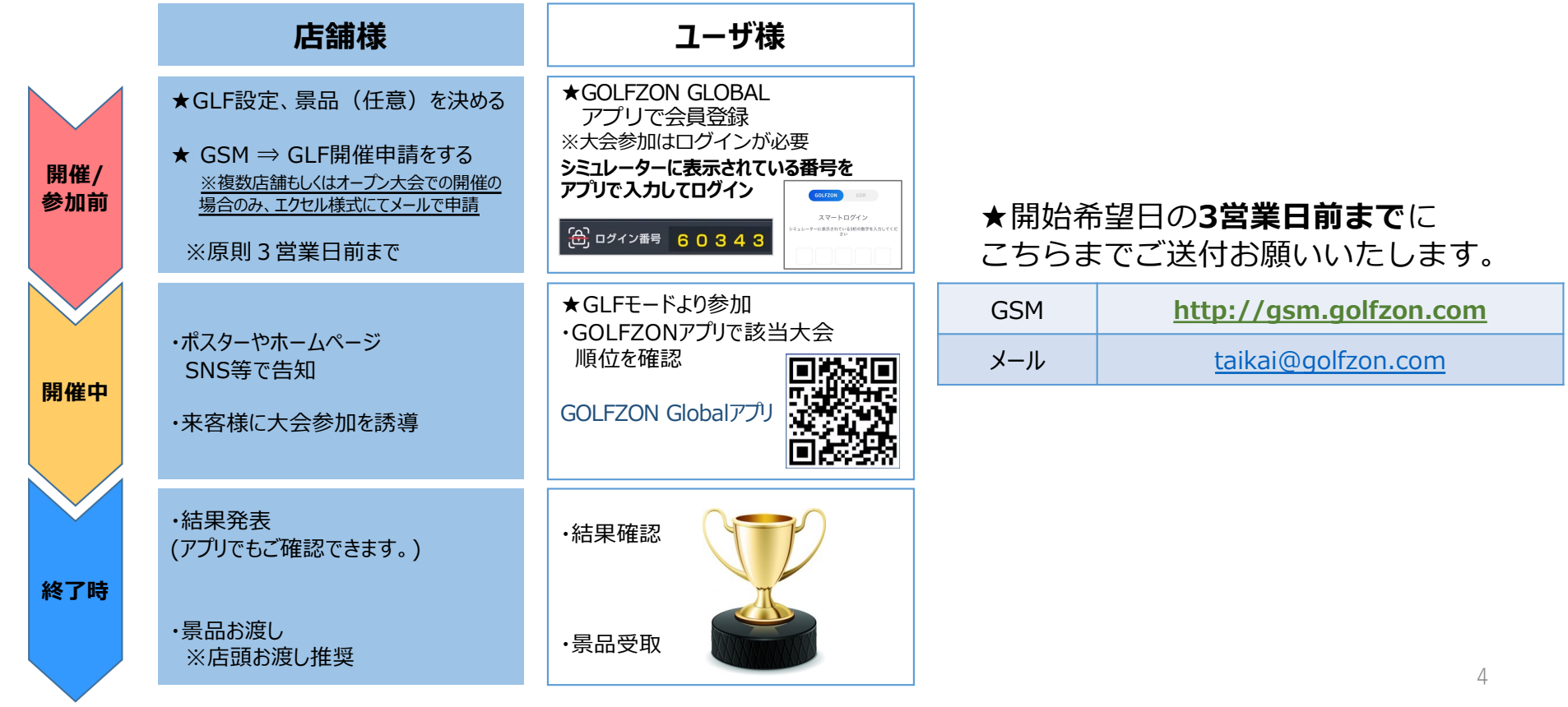

## **開催申請⽅法**

## **1. GSMサイトで申請**

### **URL:http://gsm.golfzon.com**

①GLMサイトにログインして⼤会管理クリック ②右上のGLF⼤会申請を選択 ③⼤会設定後、OK を 1回クリックで申請完了。

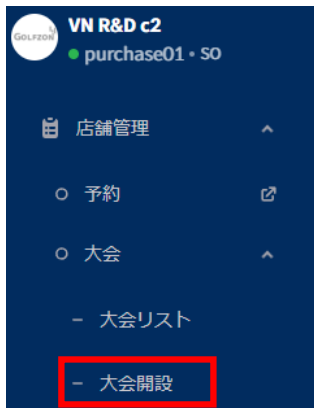

### **2. メール で申請**

**※複数店舗もしくはオープン⼤会 での開催の場合のみ** 送り先: taikai@golfzon.com ①ECサイト(GOLFZON消耗品サイト)ログイン **ECサイト︓ e -shop.golfzon.jp** ②GLF申請フォーマットダウンロード ③⼤会申請書を記⼊してメールで申請

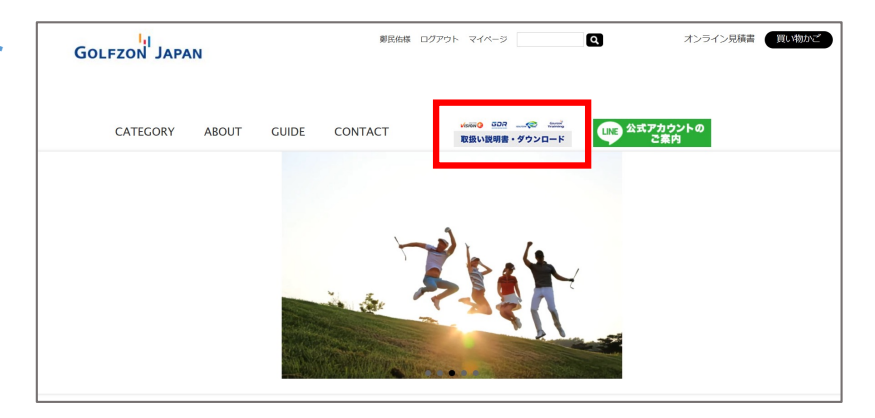

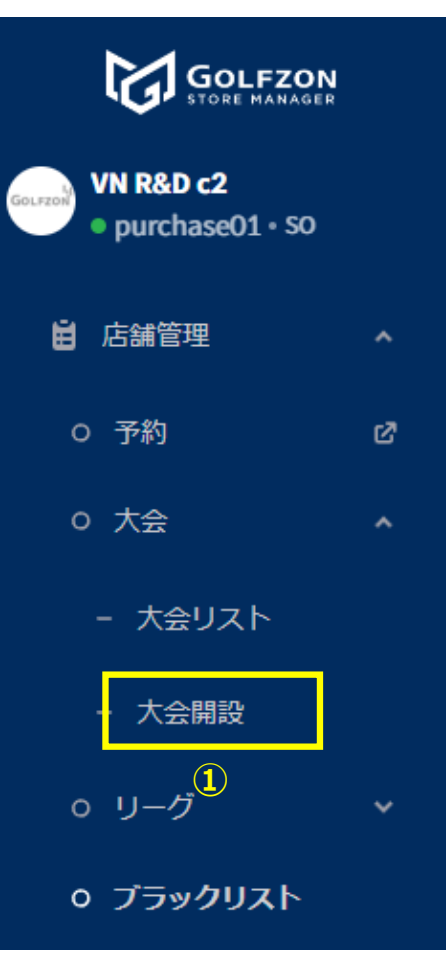

### ①店舗管理⇒⼤会⇒「⼤会開設」をクリック

### 大会申认約款

GLF申請およびオープン方法に関する内容です。

1. 各店舗は月に2大会を開設できます

2. 実際の大会の締め切り時間より30分早く入場してください。

3.開催1週間前から申し込んでください。

4.情報を正確に入力してください。 誤った情報によって発生する被害に対してゴルフゾンは責任を負い ません。

5.申請した大会に参加者がいない場合、来月の申請が制限されます。

6.参加者情報は大会のお知らせ及び賞金目的にのみ使用できます。 その他の目的では、個人情報保護ポ リシーに従って使用することはできません。上記のポリシーを遵守しない店舗では大会を開設できませ  $\mathcal{H}_{\rm o}$ 

7.ランキングは大会終了後一週間以内にお問い合わせください。7日以降のお問い合わせにつきまして は、ゴルフゾンでは責任を負いかねます。

8. 賞金の受け取りは、お店自体の責任の下で行われます。 これに対してゴルフゾンでは責任を負いませ  $\mathcal{H}_{\rm o}$ 

9. 大会の手続きは各店舗の現地規定に従います。

10.ゴルフゾンは個人情報政策に違反しない限り、大会サービスの利用に対して責任を負いません。大 会期間中にネットワーク障害など一時的な問題が発生しても、ゴルフゾンでは保証,責任を負いません。

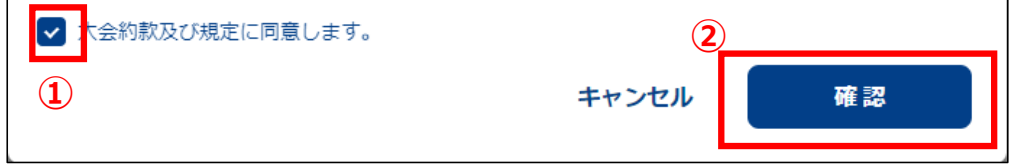

### ①内容をご確認頂き、 「⼤会約款及び規定に同意します。」 にチェックを入れる

②確認ボタンを押下する

 $\times$ 

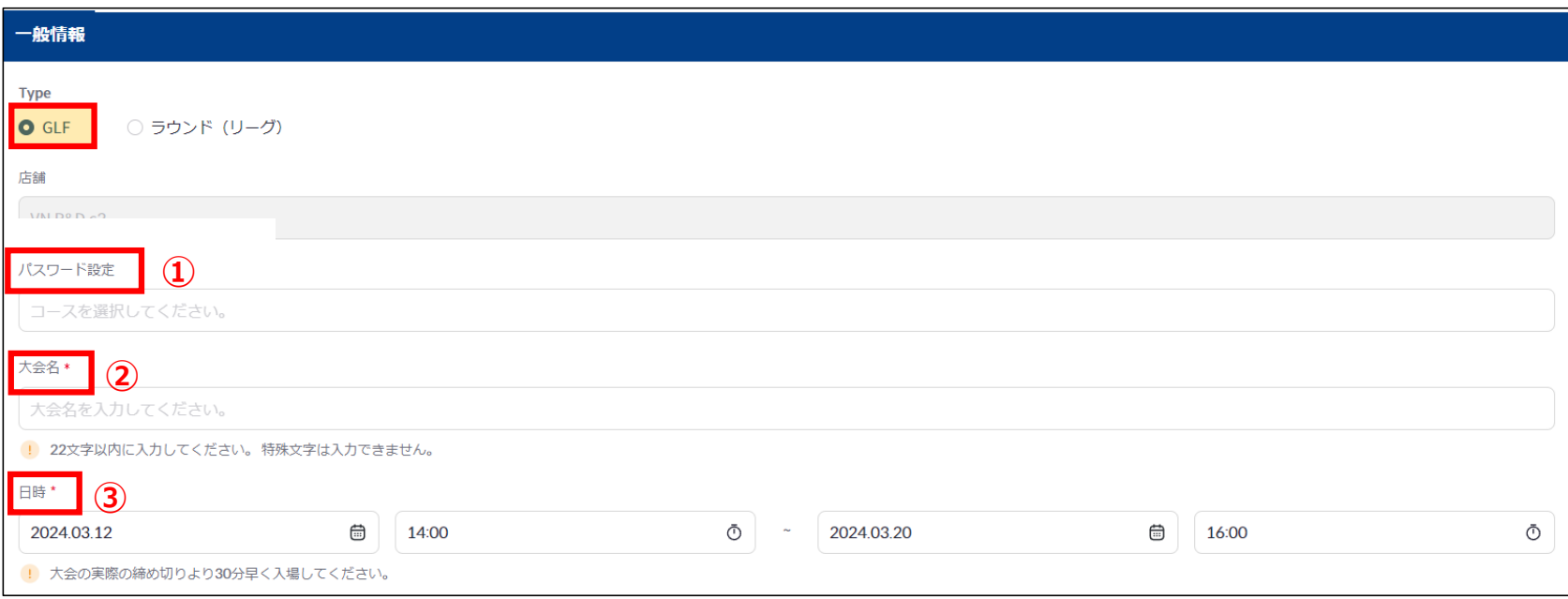

①パスワード設定は必要であれば4桁の数字で設定が可能

②任意の大会名を入力

③⼤会の期間を設定する

<注>**複数店舗で大会を申請したい場合**はエクセルファイルで申請を行っていただく。 (GSMから申請ではなく) また 8

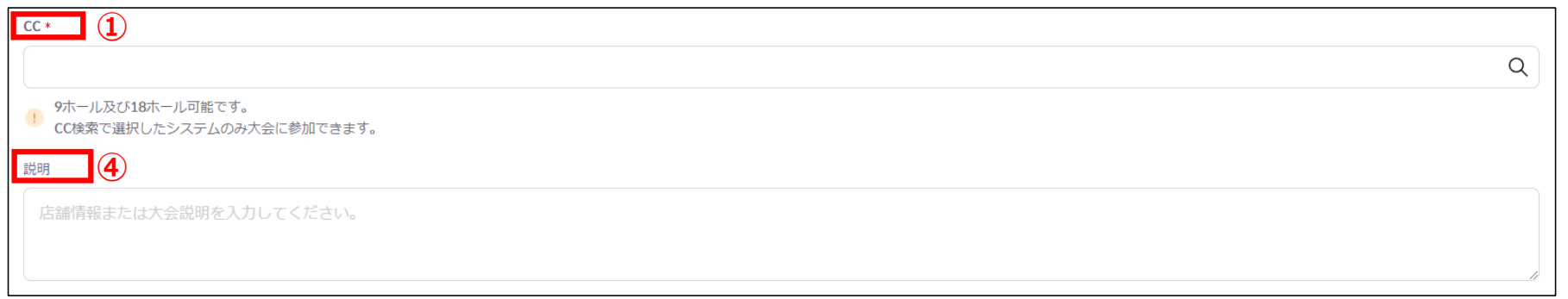

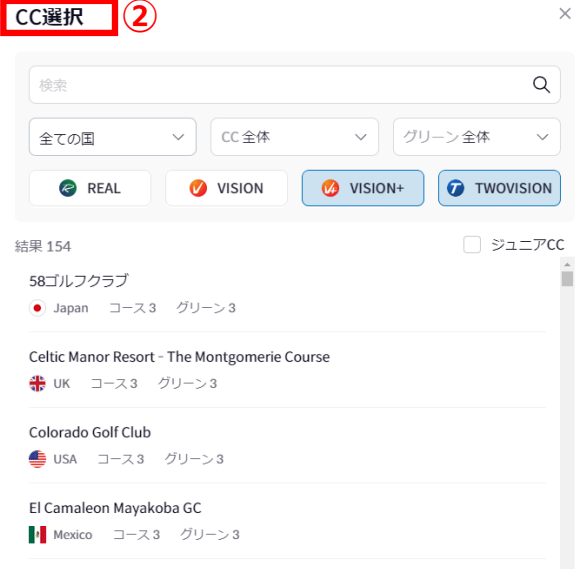

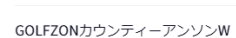

**OUT ON MAT ③** 9ホール及び18ホール可能です。

 $\mathbf{L}$ CC検索で選択したシステムのみ大会に参加できます。

①CC(コース)選択するために検索窓をクリックする

②該当のシミュレーターの機種をクリックして (複数選択可) コース選択を行う

39ホールであればOUTかINどちらかにチェックを入れる 18ホールであればOUT、IN両方にチェックを入れる

④⼤会説明を記載する

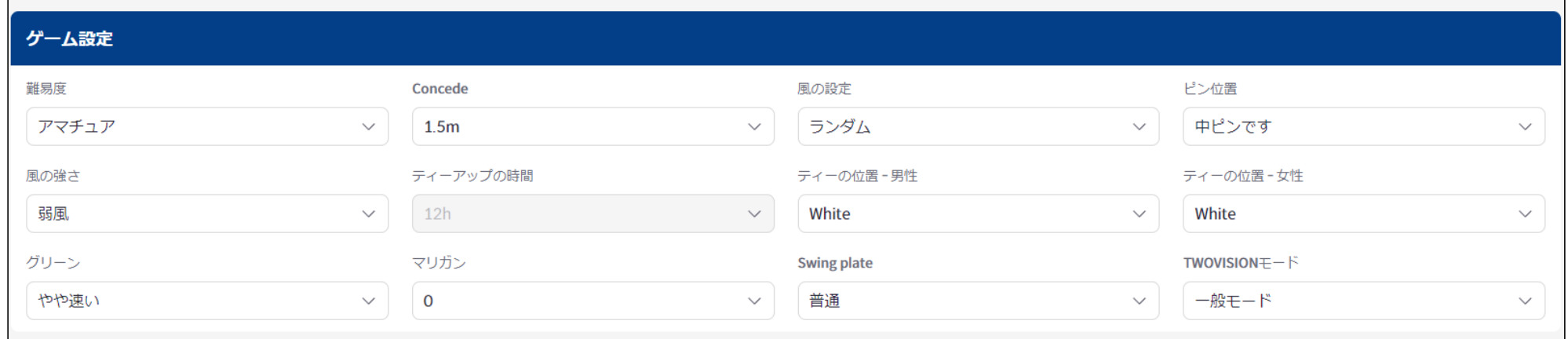

各項目のゲーム設定を行う

※ConcedeとはOKパットのこと ※マリガンは打ち直し回数のこと ※TWOVISIONモードはTWOVISONのみ設定が可能

<注1>賞品の設定をしたい場合は別途メール及びエクセルのフォームで送って頂く必要あり

<注3>複数店舗で⼤会を申請したい場合はエクセルファイルで申請を⾏っていただく。(GSMから申請ではなく) (GLMでは複数店舗で⼤会の申請ができたが、GSMでは今のところ複数店舗申請ができない) 10

#### レベル別参加制限/スコア補正値

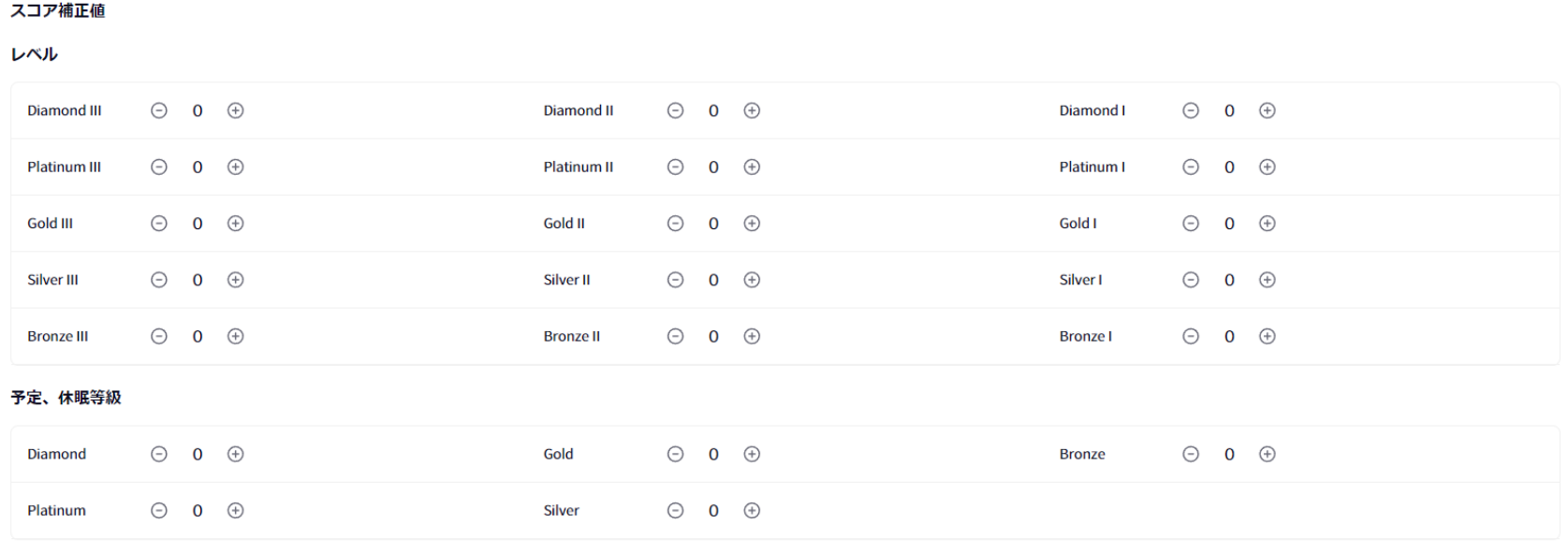

#### 女性プレイヤー

女性プレイヤー → 0 →

各レベル毎、もしくは女性プレイヤーのスコア補正値(ハンディキャップ)を設定する。 特にハンデをつけないようであればすべてデフォルトの0のままでOK! すいしょう インディング 11

**①**

キャンセル

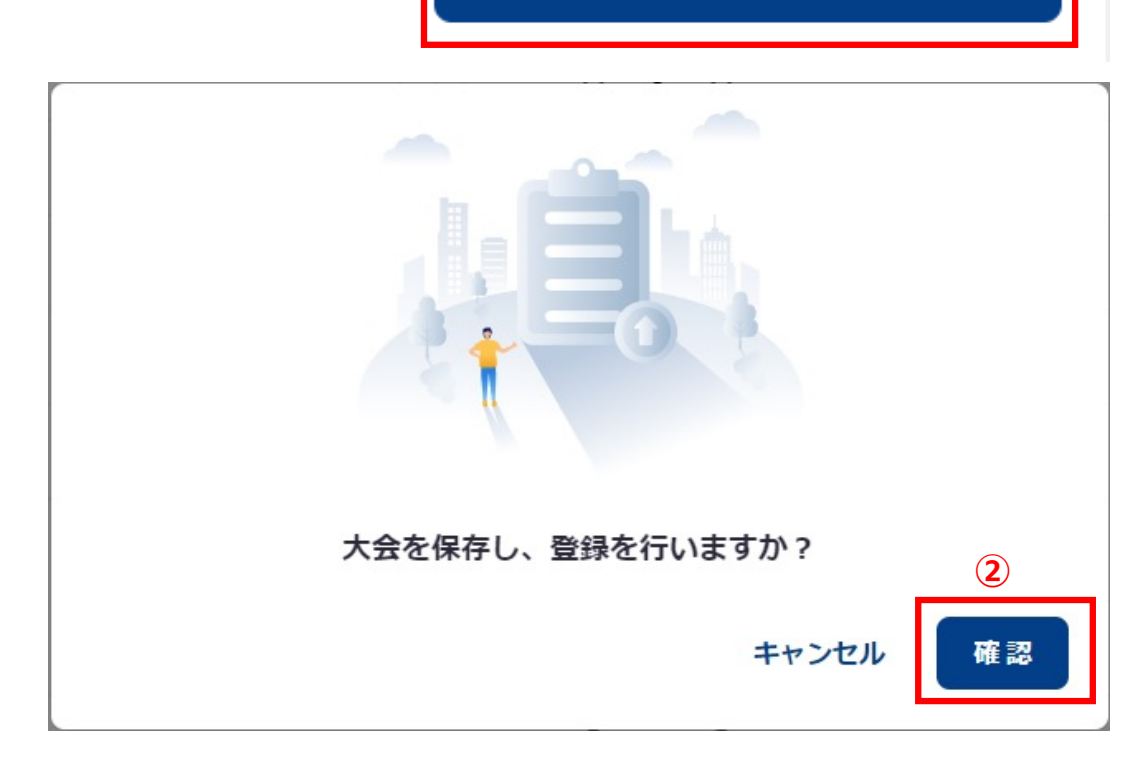

この大会を保存して登録しますか?

①⼤会の内容を確認して問題なければ「この⼤会を保存 して登録しますか︖」のボタンを押下する

②最後に「確認」ボタンを押下して⼤会申請完了

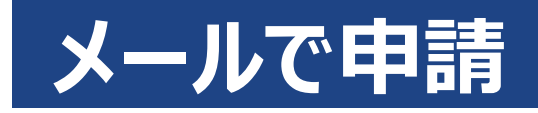

### **◆メールでのGLF申請フォーマット見本**

#### ⻩⾊い箇所が必須記⼊事項となります。

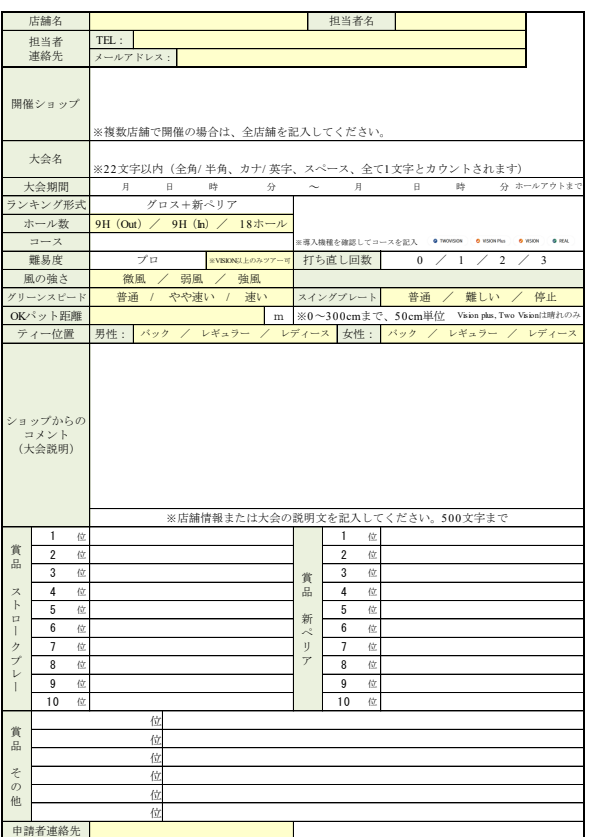

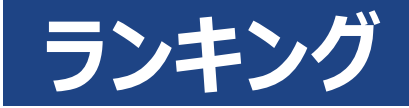

### **◆シミュレーターとGOLFZON Globalアプリでご確認いただけます。**

 $1.46 m/s$ 

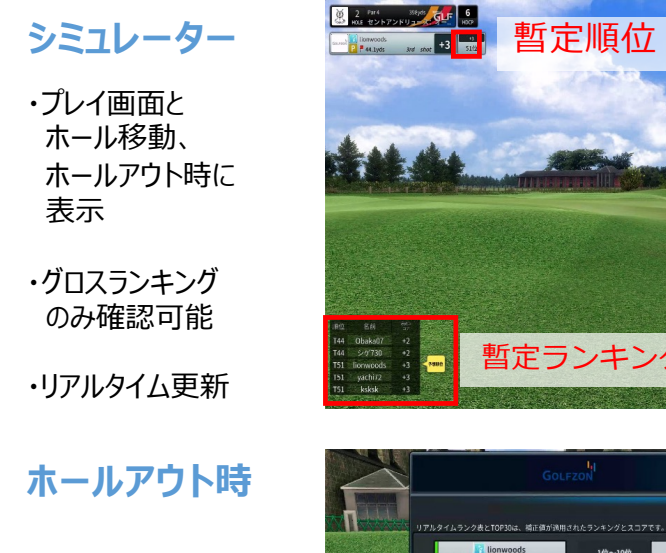

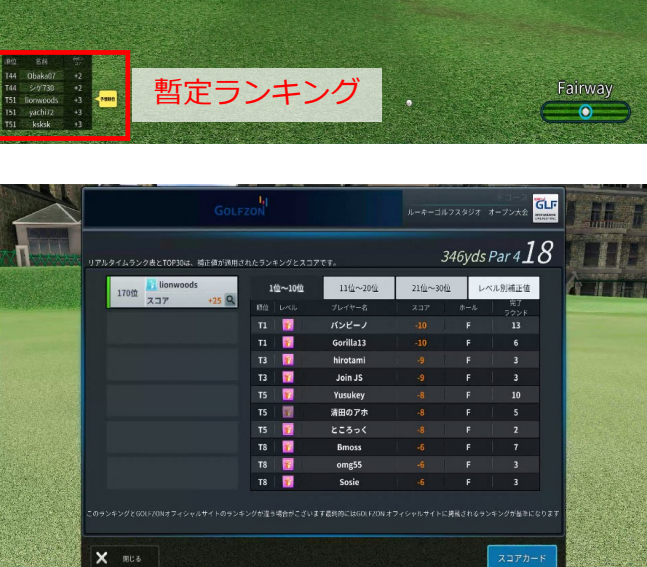

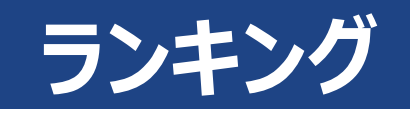

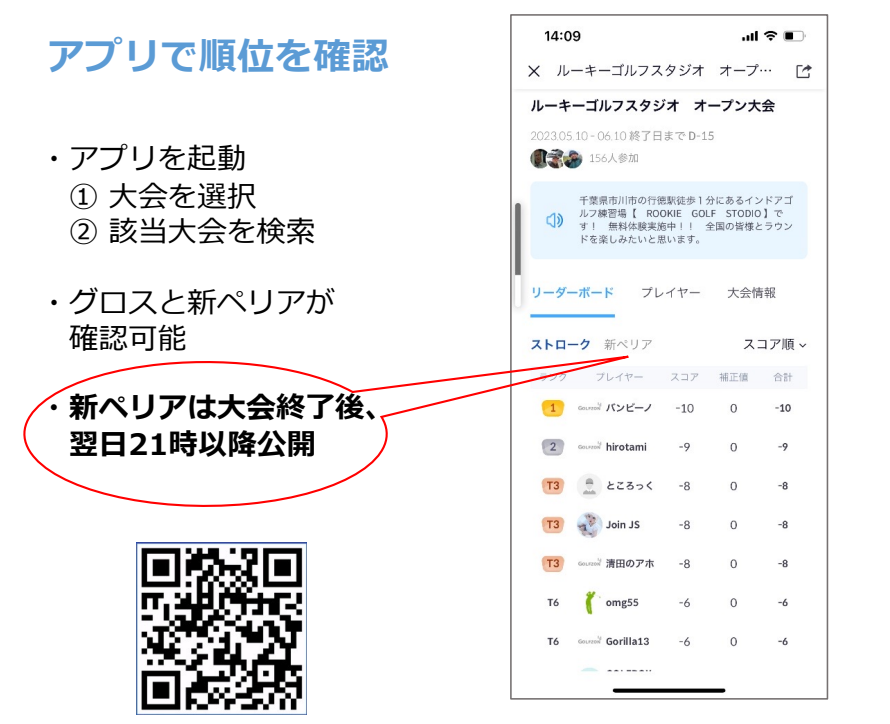

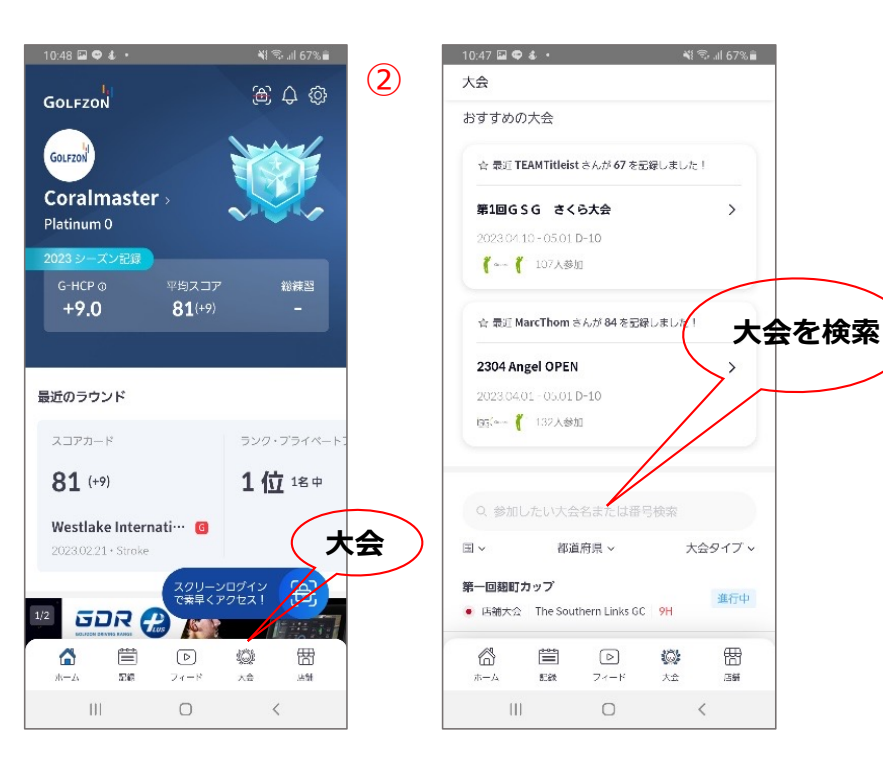

 $\Omega$ 

GOLFZON Globalアプリ

**景品**

### **◆参考 景品表示法について**

店舗主催の⼤会で参加者に景品を提供する⾏為は、 景品表⽰法で定められるところの特定⾏為の優劣等によって 景品類を提供する「懸賞」行為のうち「一般懸賞」に該当します。 この場合、提供する景品において限度額が定められることとなります。

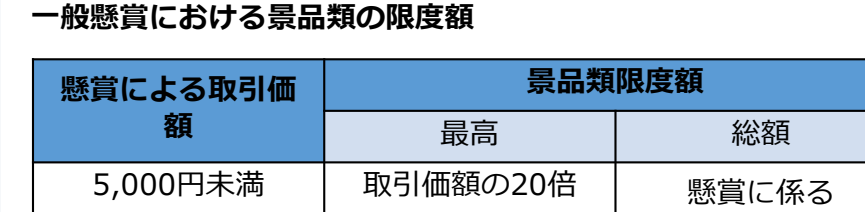

#### **例)**

**ラウンド料⾦︓9ホール2,500円 / 1⼤会あたり平均参加者100名 / 客単価3,500円のA店が9ホール⼤会を主催する場合**

5,000円以上 | 10万円 売上予定総額の2%

懸賞による取引価格は5,000円未満であることから、 提供される景品の上限は以下の通りとなります。

最高額 : 取引価額 2,500円 × 20 = 50,000円

総 額︓ 客単価 3,500円 × 100名 × 2% = 7,000円

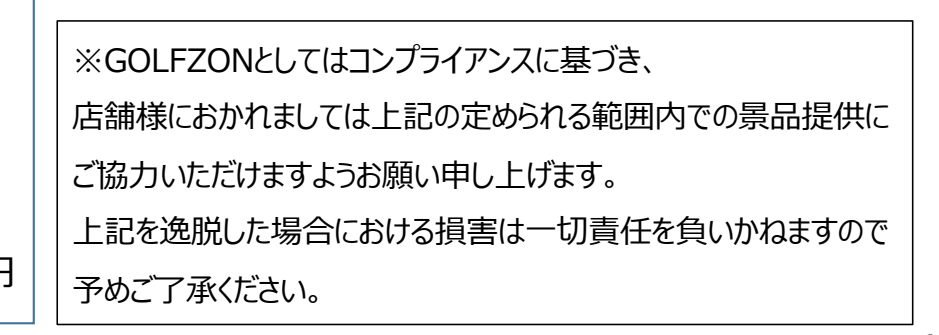